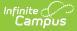

## Individual Education Plan (Minnesota)

Last Modified on 03/11/2024 8:44 am CDT

Tool Search: Special Education Documents

The editors available on the Individual Education Plan provide all information required by the State of Minnesota. Editors are listed below. Included in this document are instructions on entering data into Campus and references to state-defined guidelines.

The current format of this document is the **MN IEP 2023**. Plan formats are selected in Plan Types.

| Plan Outline mnIEP19<br>Education Plan<br>Enrollment Status<br>Student Demographics<br>Parent/Guardian Information<br>Team Meeting<br>Progress Reporting<br>Extended School Year<br>Altered School Day<br>Adaptations<br>Transportation<br>Measurable Postsecondary Goals<br>Courses of Study<br>Transition Services                                           | Education Plan        | Annual ▼<br>Service Delivery |
|----------------------------------------------------------------------------------------------------|-----------------------|------------------------------|
| Transfer of Rights<br>PLAAFP<br>Goals Objectives<br>Services<br>Supplemental Services<br>Related Services<br>Support School Personnel Services<br>Least Restrictive Environment<br>State Assessments<br>District-Wide Assessments<br>Diploma Requirements<br>Record of Proficiency<br>District-Wide Assessments<br>Parental Notification<br>IEP Signature Page |                       |                              |
|                                                                                                    | Minnesota IEP editors |                              |

## **Individual Education Plan Editors**

The following table lists the editors available on the student's Individual Education Plan, the section(s) of the print format that include the entered information, a Description of what the editor is used for and any special considerations and instructions for using the editor.

Fields that are included in any state reporting extract are required.

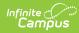

| Editor Name             | Printed<br>Document<br>Section                                   | Description                                                                                                    | Special Considerations and<br>Instructions                                                                                                    |
|-------------------------|------------------------------------------------------------------|----------------------------------------------------------------------------------------------------|----------------------------------------------------------------------------------------------------|
| Education Plan          | IEP Header<br>information<br>and Identifying<br>Information      | The Education Plan<br>editor provides<br>student summary<br>information and lists<br>the dates of the plan<br>meetings.                                               | This editor must be saved with<br>the required fields before<br>continuing to other areas of the<br>plan.<br>End Date will auto-populate to<br>be one year minus one day<br>from the Start Date.                                                                                                    |
| Enrollment<br>Status    | Identifying<br>Information,<br>For Agency<br>User Only<br>Footer | The Enrollment Editor<br>provides a snapshot of<br>the student's<br>enrollment data when<br>the plan is generated.                                                    | Clicking <b>Get Special Ed</b><br><b>Status from Enrollment</b><br>synchronizes the information in<br>the editor with the most recent<br>information from the student's<br>Enrollments tool. District and<br>School information does not<br>populate automatically. When<br>the plan is marked as Complete<br>and is locked, Special Ed Status<br>values will be updated in the<br>enrollment based on the values<br>selected in this editor.<br>When establishing the Plan<br>Types in System<br>Administration, three<br>Enrollment editors are<br>available. Users should chose<br>the editor that best meets their<br>needs. The above logic<br>describes the third editor,<br>which is the most commonly<br>used. |
| Student<br>Demographics | Identifying<br>Information                                       | The Student<br>Demographics editor<br>populates basic<br>information about the<br>student such as<br>demographic<br>information and<br>student and school<br>address. | Clicking <b>Refresh Student</b><br><b>Information</b> synchronizes the<br>information in the editor with<br>the most recent information<br>about the student, from the<br>Demographics, Households,<br>Enrollments and School tools.                                                                                                    |

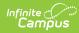

| Editor Name                     | Printed<br>Document<br>Section | Description                                                                                                    | Special Considerations and<br>Instructions                                                                                                    |
|---------------------------------|--------------------------------|----------------------------------------------------------------------------------------------------|----------------------------------------------------------------------------------------------------|
| Parent/Guardian<br>Demographics | Identifying<br>Information     | The Parent/Guardian<br>Demographics Editor<br>populates based on<br>established<br>student/guardian<br>relationships created<br>on the student's<br>Relationships tool or<br>indicated by the<br>guardian checkbox on<br>the Households tool.<br>The editor includes<br>Demographics<br>information for the<br>student's guardian. | Clicking <b>Refresh Guardian</b><br>Information synchronizes<br>information in the editor with<br>the most recent information<br>from the student's guardian's<br>Demographics and Households<br>tools. |
| Team Meeting                    | IEP Team                       | The Team Meeting<br>editor lists who was in<br>attendance at the last<br>team meeting where<br>decisions were made<br>concerning the<br>student's education<br>plan.                                                                                                    | Team members must be added<br>in the Team Members tool<br>before entering participants.<br>In order for the meeting<br>information to print, the Print in<br>Plan checkbox must be marked.              |
| Progress<br>Reporting           | Progress<br>Reporting          | The Progress<br>Reporting editor lists<br>when and how the<br>student's goals will be<br>reported to the<br>parents.                                                                                                    | This is a text editor. If<br>available, use the Template<br>Bank option to enter skeleton<br>text and modify specific areas<br>for student needs.                                                       |
| Extended<br>School Year         | Extended<br>School Year        | The Extended School<br>Year editor lists<br>whether the student is<br>receiving services<br>outside of normal<br>school year dates.                                                                                                    | If marked Yes, additional text<br>needs to be entered or<br>attached to the IEP in<br>additional documents.                                                                                             |
| Altered School<br>Day           | Altered School<br>Day          | The Altered School<br>Day editor indicates<br>whether the student's<br>school day has been<br>altered.                                                                                                    | If marked Yes, additional text<br>needs to be entered or<br>attached to the IEP in<br>additional documents.                                                                                             |

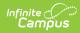

| Editor Name                          | Printed<br>Document<br>Section                                   | Description                                                                                                    | Special Considerations and<br>Instructions                                                                                           |
|--------------------------------------|------------------------------------------------------------------|----------------------------------------------------------------------------------------------------|----------------------------------------------------------------------------------------------------|
| Adaptations                          | Adaptions in<br>General and<br>Special<br>Education              | The Adaptations editor<br>lists any situations<br>where the student has<br>been given<br>alternatives to<br>learning based on<br>behavior, learning<br>ability, etc.                                                                                                    | N/A                                                                                                    |
| Transportation                       | Transportation                                                   | The Transportation<br>editor is used to<br>document any<br>Transportation needs<br>for the student.                                                                                                    | This editor only prints if data is saved within the editor.                                                                          |
| Measurable<br>Postsecondary<br>Goals | Transition<br>Services -<br>Measurable<br>Postsecondary<br>Goals | The Measurable<br>Postsecondary Goals<br>editor lists the goals<br>the student has for<br>education and<br>training, employment<br>and independent<br>living.                                                                                                    | N/A                                                                                                    |
| Courses of<br>Study                  | Transition<br>Services -<br>Courses of<br>Study                  | The Courses of Study<br>editor lists the school<br>year, grade level and<br>courses in which the<br>student is enrolled.                                                                                                    | N/A                                                                                                    |
| Transition<br>Services               | Transition of<br>Services -<br>Transition<br>Services            | The Transition<br>Services editor lists<br>the service provided<br>to the student, the<br>activity and the<br>agency providing the<br>service in the areas of<br>Instruction,<br>Community<br>Participation, Related<br>Services, Employment<br>and Adult Living<br>objectives and Daily<br>Living Skills. | Template Banks are<br>established in System<br>Administration and available by<br>clicking the white paper icon<br>where it appears. |

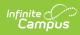

| Editor Name             | Printed<br>Document<br>Section                                                                                            | Description                                                                                                    | Special Considerations and<br>Instructions |
|-------------------------|----------------------------------------------------------------------------------------------------|----------------------------------------------------------------------------------------------------|--------------------------------------------|
| Transfer of<br>Rights   | Transfer of<br>Rights at Age<br>of Majority                                                                               | The Transfer of Rights<br>editor lists the date<br>the student was<br>informed of his/her<br>rights.                                                                                                    | N/A                                        |
| PLAAFP                  | Present Levels<br>of Academic<br>Achievement<br>and Functional<br>Performance,<br>Goals and<br>Measurement<br>of Progress | The PLAAFP editor lists<br>the student's current<br>performance<br>information, the<br>student's strengths<br>and needs, parental<br>concerns and any<br>information provided<br>by the student<br>regarding interests<br>and preferences. | N/A                                        |
| Goals and<br>Objectives | Measurable<br>Annual Goals                                                                                                | The Goals and<br>Objectives editor lists<br>the student's goals<br>and objectives for<br>education and<br>training, employment,<br>recreation and leisure,<br>home living skills and<br>communication<br>participation.                    | N/A                                        |
| Services                | Services and<br>Modifications                                                                                             | The Assistive<br>Technology Instruction<br>editor indicates the<br>service provided to<br>the student, name of<br>the provider, location<br>and how many service<br>hours the student<br>receives.                                         | Each service should be entered separately. |

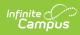

| Editor Name                             | Printed<br>Document<br>Section                     | Description                                                                                                    | Special Considerations and<br>Instructions |
|-----------------------------------------|----------------------------------------------------|----------------------------------------------------------------------------------------------------|--------------------------------------------|
| Supplemental<br>Services                | Supplementary<br>Aids and<br>Services              | The Supplementary<br>Aids and Services<br>editor indicates the<br>service provided to<br>the student, name of<br>the provider, location<br>and how many service<br>hours the student<br>receives.   | Each service should be entered separately. |
| Related<br>Services                     | Related<br>Services                                | The Related Services<br>editor indicates the<br>service provided to<br>the student, name of<br>the provider, location<br>and how many service<br>hours the student<br>receives.                     | Each service should be entered separately. |
| Support School<br>Personnel<br>Services | Support School<br>Personnel<br>Services            | The Support School<br>Personnel Services<br>editor indicates the<br>service provided to<br>the student, name of<br>the provider, location<br>and how many service<br>hours the student<br>receives. | Each service should be entered separately. |
| Least<br>Restrictive<br>Environment     | Least<br>Restrictive<br>Environment<br>Explanation | The LRE editor lists<br>the activities where<br>the student is<br>assimilated with<br>general education<br>students.                                                                                | N/A                                        |

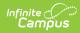

| Editor Name                                  | Printed<br>Document<br>Section                                                   | Description                                                                                                    | Special Considerations and<br>Instructions                                |
|----------------------------------------------|----------------------------------------------------------------------------------|----------------------------------------------------------------------------------------------------|---------------------------------------------------------------------------|
| State<br>Assessments                         | State<br>Assessments<br>for<br>Accountability                                    | The State Assessment<br>editor lists the state<br>assessments the<br>student is planning on<br>taking and whether<br>the student will<br>receive<br>accommodations for<br>these assessments. | This editor always prints.                                                |
| LEP State<br>Assessments                     | State<br>Assessments<br>for English<br>Language<br>Proficiency<br>Accountability | The LEP State<br>Assessments editor<br>lists the state<br>assessments the<br>students is planning to<br>take to assess the<br>student's proficiency<br>in English.                           | This section only prints if<br>information is entered into the<br>editor. |
| Diploma<br>Requirements                      | Diploma<br>Requirements                                                          | The Diploma Required<br>editor lists the<br>assessments required<br>for graduation and<br>whether the student<br>will be receiving<br>accommodations for<br>those assessments.               | N/A                                                                       |
| Record of<br>Proficiency                     | Record or<br>Status of<br>Proficiency in<br>Meeting<br>Diploma<br>Requirements   | The Record of<br>Proficiency editor lists<br>the assessment, score<br>and the date the<br>student passed the<br>assessment.                                                                  | N/A                                                                       |
| District-Wide<br>Assessment<br>Determination | District-Wide<br>Assessments                                                     | The District-wide<br>Assessment<br>Determination editor<br>indicates whether the<br>assessments are<br>administered at the<br>grade level covered in<br>the IEP.                             | If yes, the District-wide<br>Assessments editor must be<br>completed.     |

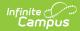

| Editor Name                  | Printed<br>Document<br>Section                         | Description                                                                                                    | Special Considerations and<br>Instructions |
|------------------------------|--------------------------------------------------------|----------------------------------------------------------------------------------------------------|--------------------------------------------|
| District-Wide<br>Assessments | District-Wide<br>Assessments                           | The District-wide<br>Assessment editor<br>lists the assessment<br>and any<br>accommodation the<br>student receives for<br>the assessment.          | N/A                                        |
| Parental<br>Notification     | Parental<br>Notification of<br>Alternate<br>Assessment | The Parental<br>Notification editor<br>provides a statement<br>indicating the<br>student's achievement<br>will be assessed using<br>modifications. | N/A                                        |
| IEP Signature<br>Page        | Public School<br>IEP Signature<br>Page                 | The IEP Signature<br>Page editor indicates<br>the parent was invited<br>to participate in the<br>IEP process.                                      | N/A                                        |

## **Previous Versions**

Individual Education Plan (Minnesota) [.2327 and previous]